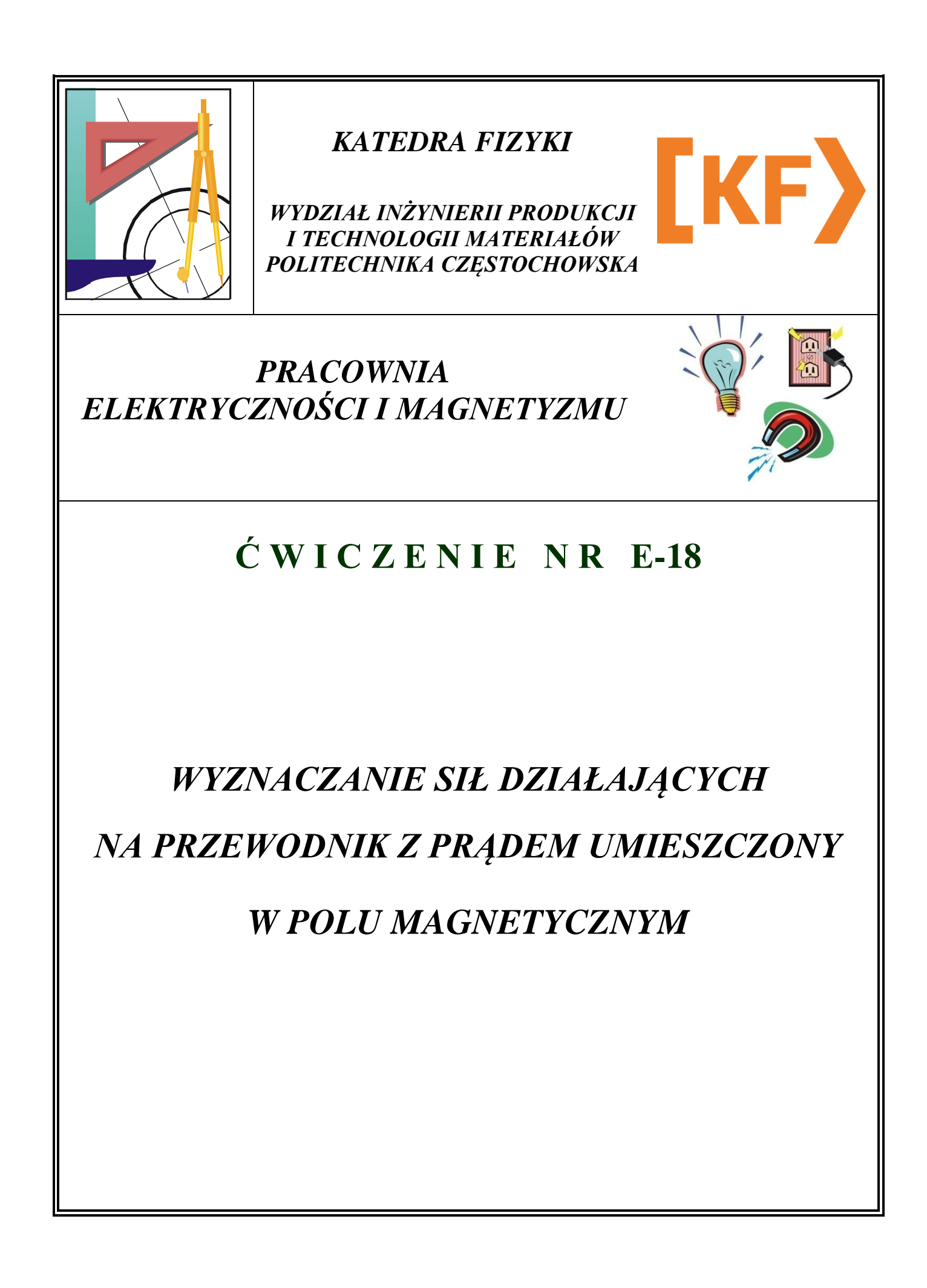

## **I. Zagadnienia do przestudiowania**

- 1. Jednorodne pola magnetyczne;
- 2. Indukcja magnetyczna;
- 3. Ruch ładunków elektrycznych;
- 4. Prąd;
- 5. Siła Lorentz'a;
- 6. Siła elektrodynamiczna;

## **II. Cel ćwiczenia**

Celem ćwiczenia jest wyznaczenie zależności siły działającej na odcinek przewodnika umieszczony w jednorodnym polu magnetycznym od wartości natężenia prądu płynącego w tym przewodniku, jego długości oraz indukcji pola magnetycznego.

### **III. Wstęp teoretyczny**

Na cząstkę obdarzoną ładunkiem umieszczoną w polu magnetycznym działa siła, zwana od jej odkrywcy siłą Lorentz'a. Powoduje ona odchylenie ładunku od jego pierwotnego kierunku ruchu. Jeśli ładunki (elektrony) znajdują się w przewodniku, w którym płynie prąd, pojawia się siła elektrodynamiczna działająca na ten przewodnik. Siłę Lorentz'a opisujemy następującym wzorem:

$$
\vec{F} = q \cdot (\vec{v} \times \vec{B}) \tag{1}
$$

gdzie:

F – siła Lorentz'a  $q$  – ładunek, v – wektor prędkości ładunku, B – wektor indukcji pola magnetycznego.

W przypadku gdy rozpatrujemy ładunek poruszający się w przewodniku, przez *q* należy rozumieć całkowity ładunek nośników w rozważanym odcinku, a przez *v* szybkość ich ruchu w przewodniku. Szybkość v poruszania się nośników jest związana z natężeniem prądu *I* w przewodniku.

Z definicji natężenia prądu mamy:

$$
I = \frac{q}{t} \tag{2}
$$

gdzie:

$$
t = \frac{l}{\mathbf{v}}\tag{3}
$$

jest czasem przepływu ładunku *q* przez przewodnik o długości *l*. Z wzorów (2) oraz (3) można otrzymać związek:

$$
q \cdot \mathbf{v} = I \cdot l \tag{4}
$$

ających na przewodnik z prądem umieszczony w polu<br> *d aggnetycznym*<br> *f* =  $\frac{l}{v}$  (3)<br> *(3)*<br> *odnik o długości <i>l.* Z wzorów (2) oraz (3) można otrzymać<br> *q* ·  $v = I \cdot l$  (4)<br>
polu magnetycznym możemy potraktować jako Fragment przewodnika znajdujący się w polu magnetycznym możemy potraktować jako wektor *l*, zatem:

$$
\vec{q} \cdot \vec{v} = I \cdot \vec{l} \tag{5}
$$

Siła elektrodynamiczna przyjmuje postać:

$$
\vec{F} = I(\vec{l} \times \vec{B}) \tag{6}
$$

Wektor siły F jest prostopadły do płaszczyzny zawierającej wektory *v* i *B,* a jego zwrot określa reguła śruby prawoskrętnej. W eksperymencie *v* oraz *B* są prostopadłe, więc miarą siły jest:

$$
F = q \cdot \mathbf{v} \cdot \mathbf{B} \tag{7}
$$

*F*  $\vec{q} \cdot \vec{v} = I \cdot \vec{l}$  (5)<br> *F*  $= I(\vec{l} \times \vec{B})$  (6)<br> *F*  $= q \cdot \vec{v} \cdot B$  (6)<br> *F*  $= q \cdot \vec{B}$  (6)<br> *F*  $= q \cdot \vec{B}$  (6)<br> *F*  $= q \cdot \vec{B}$  (7)<br> *F*  $= q \cdot \vec{B}$  (7)<br> *F*  $= q \cdot \vec{B}$  (7)<br> *F*  $= q \cdot \vec{B}$  (7)<br> *F*  $= q \cdot \vec{B}$ Ramki które wsuwamy między nabiegunniki elektromagnesów mają kształt przypominający literę "U". Widać, że w polu znajdują się także pionowe części przewodnika, jednak łatwo można zauważyć że siły elektrodynamiczne działające na tą część ramki mają przeciwne zwroty i dlatego się znoszą. W takim razie wypadkowa siła działająca na przewodnik jest równa sile elektrodynamicznej działającej na poziomą część ramki.

## **IV. Układ pomiarowy**

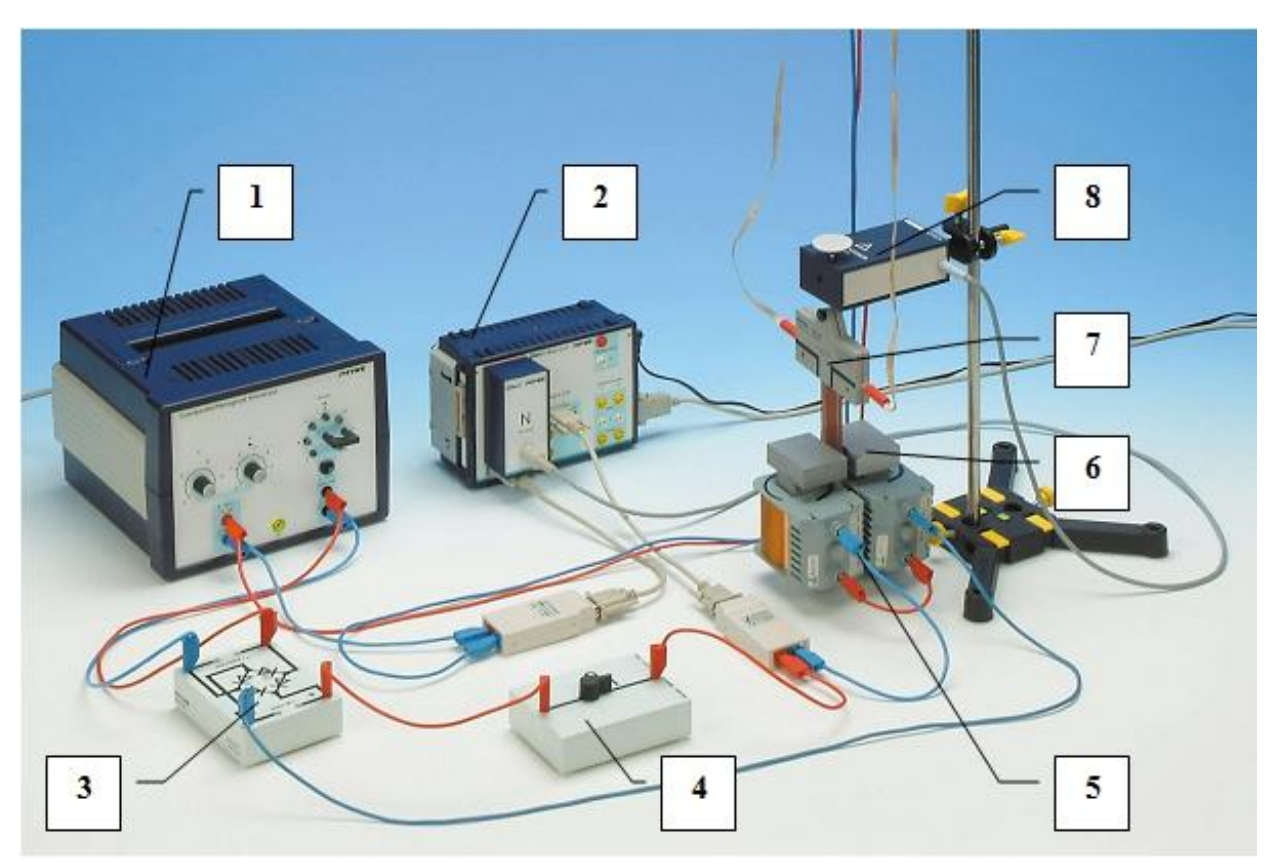

**Rysunek 1. Urządzenia: [1] – zasilacz, [2] – interfejs komputerowy, [3] – mostek prostowniczy, [4] – włącznik zasilania elektromagnesu, [5] – elektromagnes, [6] – ruchome nabiegunniki, [7] – wymienna ramka, [8] – miernik siły.**

# **V. Przebieg ćwiczenia**

### **UWAGA! NIE MODYFIKOWAĆ POŁĄCZEŃ ELEKTRYCZNYCH UKŁADU!**

#### **Konfiguracja wstępna programu:**

- 1. Włączyć program "Measure" i kliknąć w czerwoną ikonę w lewym górnym rogu ekranu (lub menu Plik –> Nowy pomiar…).
- 2. W pojawiającym się okienku "Power Graph" kliknąć w obszar z symbolem sensora "Newton".
- 3. Ustawić zakres na +/- 0.4N i jednostkę na mN, uśrednianie odznaczone, wyświetlacz cyfrowy zaznaczony.
- 4. Kliknąć przycisk "TARA" (minimum dwukrotnie), odczekując dwie sekundy po każdym kliknięciu. Kliknąć OK. Operację tę należy powtarzać przy każdej zmianie ramki.
- 5. Kliknąć w symbol "S1" pod obszarem z symbolem Newtona
- 6. Ustawić zakres 6A, jednostka "A", uśrednianie odznaczone, wyświetlacz cyfrowy zaznaczony.

#### Ćwiczenie E-18: Wyznaczanie sił działających na przewodnik z prądem umieszczony w polu magnetycznym

Kliknąć OK.

- 7. Kliknąć w symbol "2/S2" obok symbolu S1.
- 8. Ustawić zakres 6A, jednostka "A", uśrednianie odznaczone, wyświetlacz cyfrowy zaznaczony. Kliknąć OK.
- 9. Kliknąć obszar "Timer/Counter". W polu moduł/tryb ustawić opcję "Wył."
- 10. Przejść do zakładki Ustawienia pomiarowe.
- 11. Zaznaczyć wszystkie kanały (F1, 11, 12). Pole Rekord X ustawić "Czas".
- 12. Pola "Warunki startowe" oraz "Warunki końcowe" ustawić na "Wciśnięcie przycisku".
- 13. Pole "Rejestracja danych" ustawić kolejno na "Automatycznie", "30", "msec".
- 14. Pozostałe ustawienia: odznaczone.
- 15. Przejść do zakładki Wyświetlanie.
- 16. Upewnić się że w opcji "Wyświetlacze cyfrowe" znajdują się "F1, prąd 11 i prąd 12". "Wskaźniki" analogowe – brak, "Wykresy" – brak.
- 17. Kliknąć przycisk DALEJ.

#### **Przygotowanie do pomiaru:**

- 1. Sprawdzić czy zestawienie układu pomiarowego jest zgodne z rysunkiem nr 1 i zidentyfikować wszystkie jego elementy.
- 2. Upewnić się, że włącznik elektromagnesu [4] ustawiony jest w pozycji "0" a napięcie i natężenie na zasilaczu [1] (regulowane potencjometrami) są ustawione na minimum (czerwona dioda nad gałką natężenia będzie wówczas zgaszona).
- 3. Zdjąć nabiegunniki [6] elektromagnesu [5].
- 4. Wyjąć pierwszą płytkę [7] (50 mm, n=2) z folii i poluzować plastikową śrubę mocującą.
- 5. Podłączyć zasilanie płytki (dwie zwisające taśmy) w sposób przedstawiony na rysunku 1.
- 6. Delikatnie nałożyć płytkę na haczyk miernika siły i dokręcić mocującą śrubę do lekkiego oporu.
- 7. Nałożyć nabiegunniki w taki sposób, aby przerwa między nimi wynosiła około 1 cm i w taki sposób aby jej krawędzie pokrywały jak największą powierzchnię ramki.
- 8. Ustawić elektromagnes tak, aby zawieszona ramka znajdowała się dokładnie w środku, pomiędzy nabiegunnikami, równolegle do ich krawędzi.
- 9. Ustawić napięcie ramki na zasilaczu (gałka potencjometru z lewej strony) na 10V.
- 10. Ustawić napięcie elektromagnesu na zasilaczu (zwora po prawej) na 12V.
- 11. Ustawić początkowe natężenie prądu ramki na 2A.

#### **Przeprowadzenie pomiaru 1 (zależność od prądu ramki):**

1. Kliknąć na Nowy pomiar, W obszarze z symbolem Newtona kliknąć przycisk "TARA"

#### Ćwiczenie E-18: Wyznaczanie sił działających na przewodnik z prądem umieszczony w polu magnetycznym

trzykrotnie, odczekując dwie sekundy po każdym kliknięciu. Kliknąć OK.

- 2. Kliknąć przycisk DALEJ.
- 3. Upewnić się że włącznik elektromagnesu ustawiony jest w pozycji "0".
- 4. W okienku "Power Graph: Pomiar" kliknąć przycisk "Rozpocznij pomiar".
- 5. W zależności od badanej ramki (tabela 1) odczekać ustalony czas, po czym przełączyć włącznik elektromagnesu do drugiej pozycji.
- 6. Ponownie odczekać ustalony czas i przełączyć włącznik elektromagnesu do drugiej pozycji. Czynności z punktów 5 i 6 powtórzyć 4 razy.
- 7. Zakończyć pomiar (przycisk "zakończ pomiar").
- 8. Z paska narzędzi wybrać przycisk "Wygładź" i ustawić następujące parametry: "Gładkość" "Lewa oś", "Kanał pomiaru" – "nadpisz", pasek siły wygładzania ustawić na skrajnie prawą wartość ("mocno").
- 9. Z menu Pomiar wybrać opcję "Eksport wartości pomiarowych" a jako cel wybrać opcję "Zapisz do pliku". Format ustawić na "Eksportuj jako wart. Liczbowe" i zapisać pomiar.
- 10. Podnieść natężenie prądu ramki o 0,5A.
- 11. Powtórzyć operacje od punktu 1, aż do osiągnięcia natężenia 4A (włącznie).
- 12. Powtórzyć operację dla kolejnej ramki (50mm n=1, 25mm n=1).

### **UWAGA! PONIŻEJ ZNAJDUJE SIĘ INSTRUKCJA ZDEJMOWANIA RAMKI!**

#### **Przeprowadzenie pomiaru 2 (zależność od natężenia prądu elektromagnesu):**

- 1. Zainstalować ramkę 50mm n=1.
- 2. Ustawić napięcie ramki 10V. Ustawić natężenie prądu ramki na 4A.
- 3. Kliknąć na Nowy pomiar, W obszarze z symbolem Newtona kliknąć przycisk "TARA" trzykrotnie, odczekując dwie sekundy po każdym kliknięciu. Kliknąć OK.
- 4. Kliknąć przycisk DALEJ.
- 5. Upewnić się że włącznik elektromagnesu ustawiony jest w pozycji "0".
- 6. W okienku "Power Graph: Pomiar" kliknąć przycisk "Rozpocznij pomiar".
- 7. W zależności od badanej ramki (tabela 1) odczekać ustalony czas, po czym przełączyć włącznik elektromagnesu do drugiej pozycji.
- 8. Ponownie odczekać ustalony czas i przełączyć włącznik elektromagnesu do drugiej pozycji. Czynności z punktów 5 i 6 powtórzyć 4 razy.
- 9. Zakończyć pomiar (przycisk "zakończ pomiar").
- 10. Z paska narzędzi wybrać przycisk "Wygładź" i ustawić następujące parametry: "Gładkość" "Lewa oś", "Kanał pomiaru" – "nadpisz", pasek siły wygładzania ustawić na skrajnie prawą

wartość ("mocno").

- 11. Z menu Pomiar wybrać opcję "Eksport wartości pomiarowych" a jako cel wybrać opcję "Zapisz do pliku". Format ustawić na "Eksportuj jako wart. Liczbowe" i zapisać pomiar.
- 12. Zmienić napięcie elektromagnesu na 10V.
- 13. Powtórzyć operacje od punktu 3, aż do osiągnięcia napięcia elektromagnesu 6V (włącznie).

### **OPERACJA ZDEJMOWANIA RAMKI.**

### **UWAGA! CZYNNOŚĆ NALEŻY WYKONYWAĆ BARDZO DELIKATNIE Z UWAGI NA MOŻLIWOŚĆ USZKODZENIA SENSORA! UWAGA! W RAMCE PŁYNĄ DUŻE PRĄDY!**

- 1. Zmniejszyć napięcie ramki do **0V** i natężenie do **0A**, czerwona dioda na zasilaczu powinna zgasnąć.
- 2. Przestawić wyłącznik elektromagnesu w pozycję "0".
- 3. Zdjąć nabiegunniki elektromagnesu.
- 4. Odkręcić śrubę mocującą ramkę i delikatnie zdjąć ramkę z haczyka sensora. W tym celu należy unieść lekko ramkę pionowo do góry, kciukiem przytrzymując metalowy okrąg znajdujący się po przeciwnej stronie haczyka, i pochylić ramkę "do siebie".
- 5. Odczepić taśmy doprowadzające prąd z boku ramki, **uważać by nie dotykały się wzajemnie ani żadnych metalowych części** instrumentu!
- 6. Odłożyć ramkę do folii.

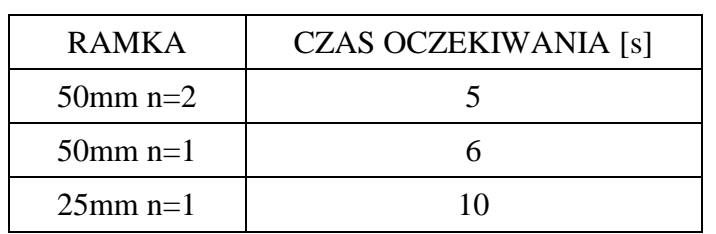

#### **Tabela 1. Czasy oczekiwania**

# **VI. Opracowanie wyników:**

- 1. Z danych wyeksportowanych podczas pomiaru sporządzić wykresy zależności siły F1 oraz napięcia l1 (w ramce) od czasu.
- 2. Sporządzić wykresy zależności uśrednionej wartości siły (przy włączonym polu) od prądu płynącego w ramce. Wykresy wykonać dla wszystkich ramek w tym samym układzie współrzędnych, na jednym arkuszu.
- 3. Sporządzić wykres zależności siły od zmian napięcia elektromagnesu (pomiar 2).
- 4. Sporządzić wykres zależności siły, przy stałym prądzie ramki (4A) od rodzaju ramki (długości przewodnika umieszczonego w polu magnetycznym).

# **Literatura:**

- 1. Halliday D., Resnick R., Walker J.: Podstawy fizyki, t. 3, Wydawnictwo Naukowe PWN, Warszawa 2005.
- 2. Bobrowski Cz.: Fizyka krótki kurs, Wydawnictwa Naukowo-Techniczne, Warszawa 2005.
- 3. Materiały firmy PHYWE Systeme GmbH & Co. KG, "Laboratory Experiments Physics" 2005